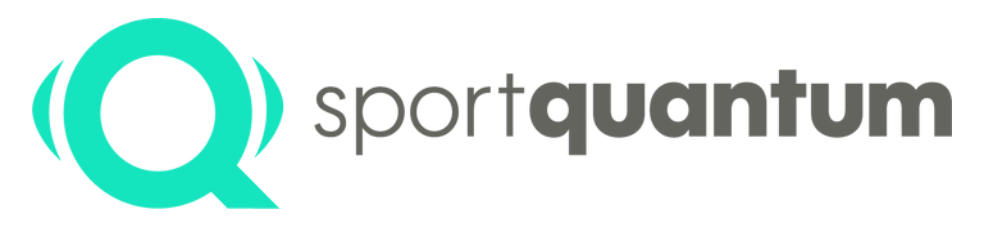

#seriousfun

# **Quickstart** Leitfaden

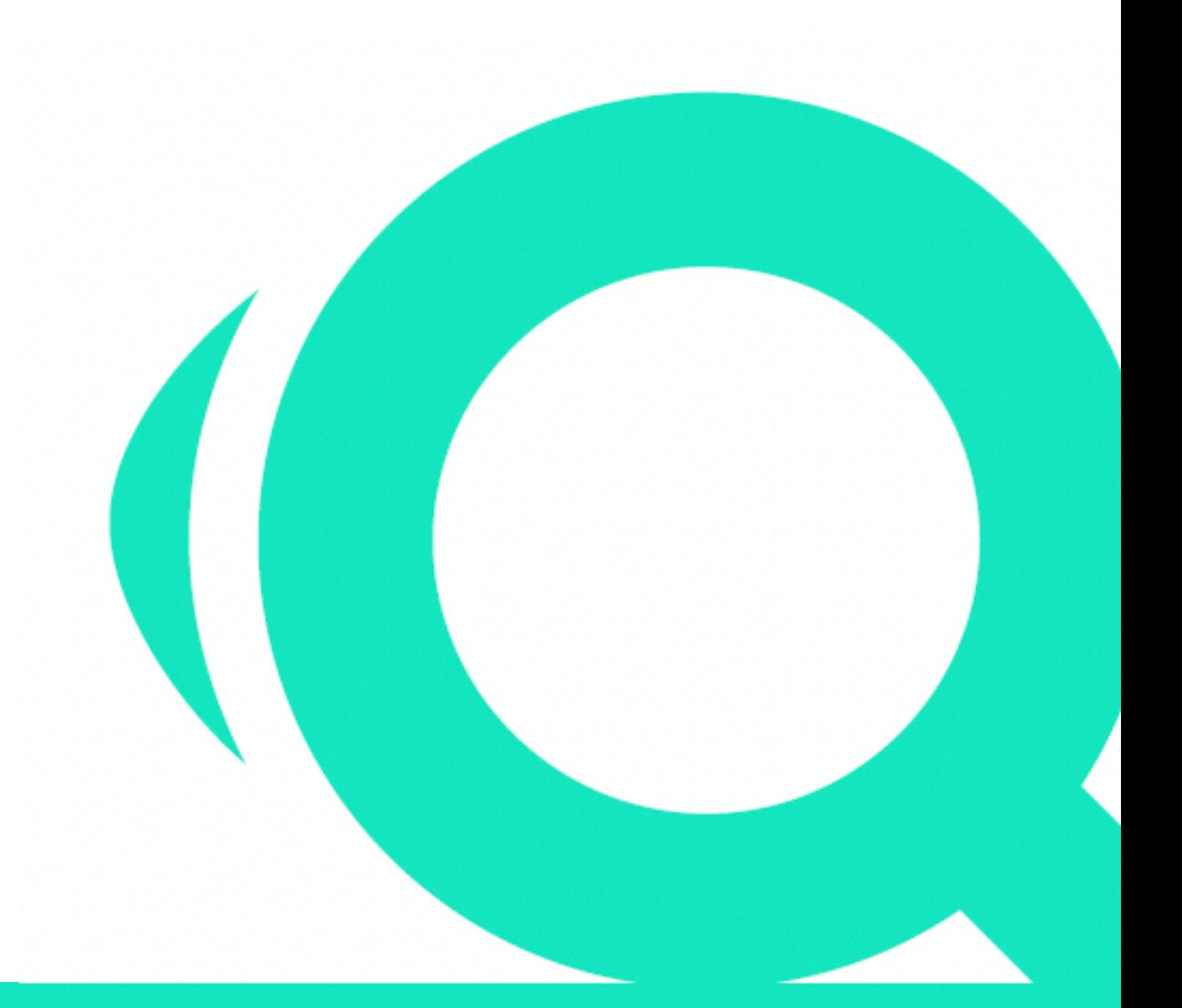

sportquantum.com 2023/08 - App v2.0.0 **1**

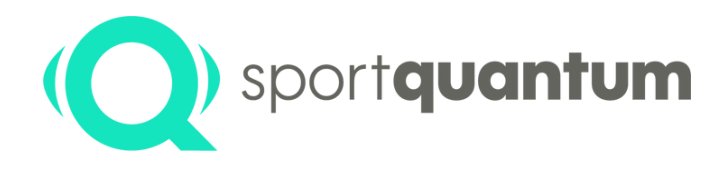

## **Quick Start Leitfaden**

## **Sind Sie bereit für das SPORT QUANTUM-Erlebnis?**

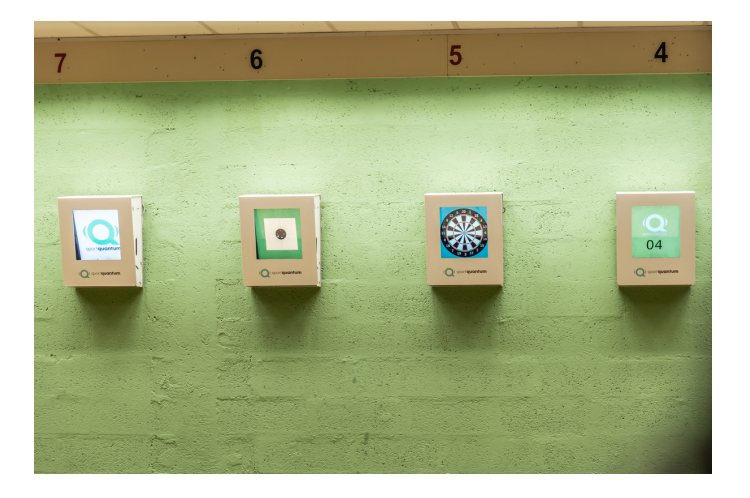

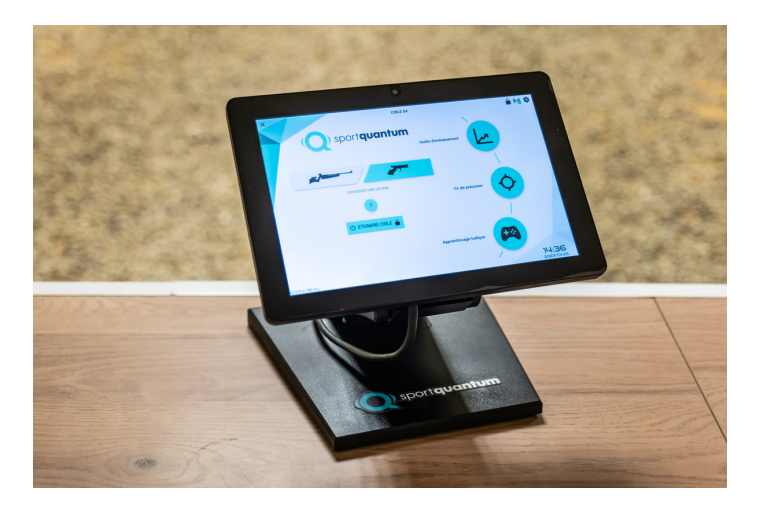

## **Bevor Sie Ihr Ziel benutzen, lesen Sie bitte alle beigefügten Hinweise**

SPORT QUANTUM dankt Ihnen für Ihr Vertrauen. Die folgende Anleitung ist vollgepackt mit Tipps und Tricks für die erste Inbetriebnahme des Produkts.

Wenn es Ihnen jedoch nicht gelingt, Ihr Ziel allein einzurichten, können Sie sich per E-Mail an den Kundensupport wenden:

tobias.hoefner@sportquantum.com oder unter +49 173 7560440

Bitte bleiben Sie in Reichweite Ihres Ziels.. Sie können das Benutzerhandbuch sowie die Nutzungsbedingungen auch hier herunterladen :

Kunde: Modell : Serien-Nr: Datum der Installation:

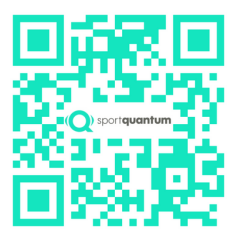

Der Inhalt dieses Dokuments darf nur zu Informationszwecken und nicht für kommerzielle Zwecke verwendet werden.

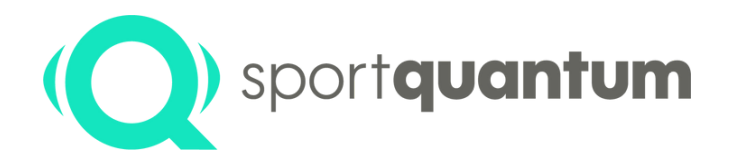

## **Auspacken der Interaktiven Zielscheibe SQ Air 10**

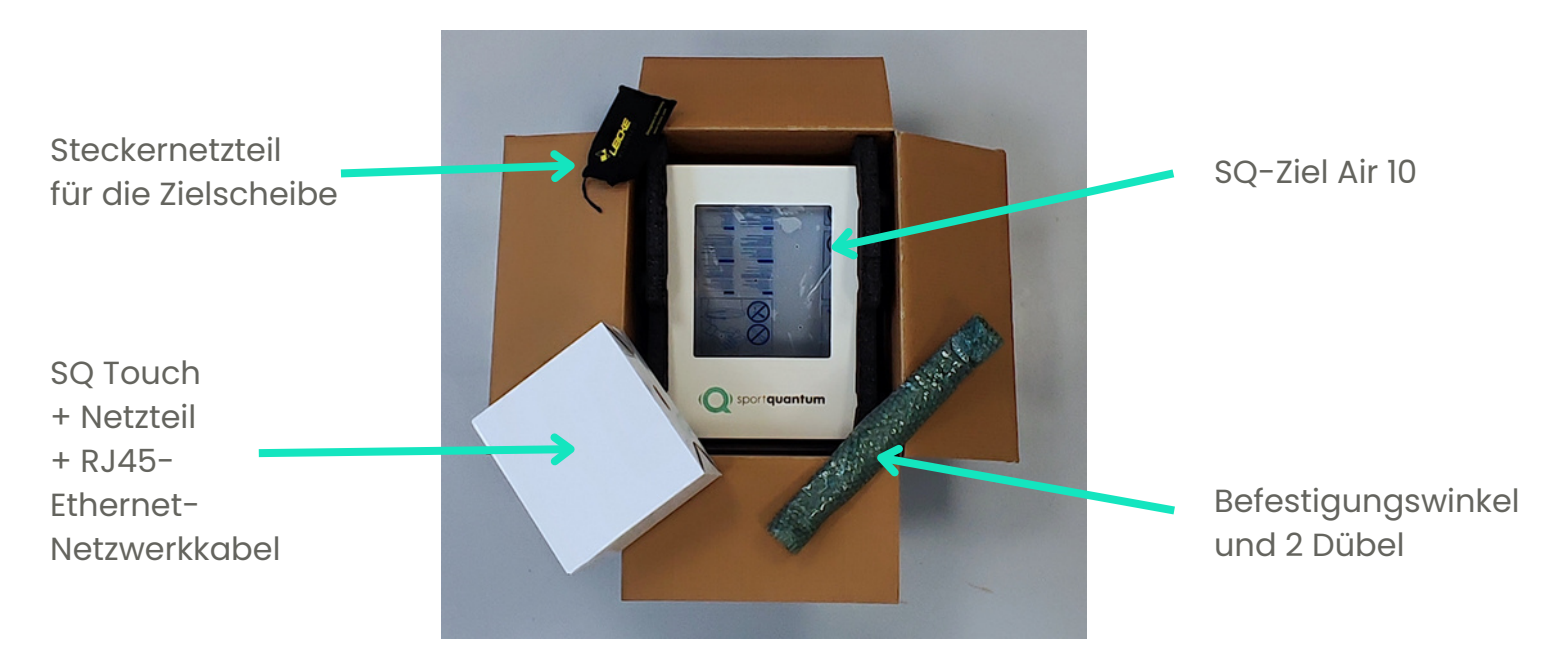

### **Qualitätstest**

Ihr Ziel wird mit einem Schutzüberzug geliefert, der Einschußlöcher enthält (Nachweis Qualitätsprozess: jedes Ziel wird unter realen Bedingungen getestet).

### **Handhabung des Ziels**

Wie auf dem Foto unten zu sehen ist, hat die Zielscheibe zwei leicht zugängliche Griffe, mit denen Sie sie aus der Originalverpackung nehmen können.

### **Versandkarton aufbewahren**

Sie werden gebeten, den Originalkarton während der gesamten Garantiezeit Ihres Produkts aufzubewahren. **Wichtig**: Bei einer Rücksendung an den Kundendienst ist diese Verpackung unbedingt erforderlich. Alle anderen Verpackungen dürfen nicht verwendet werden.

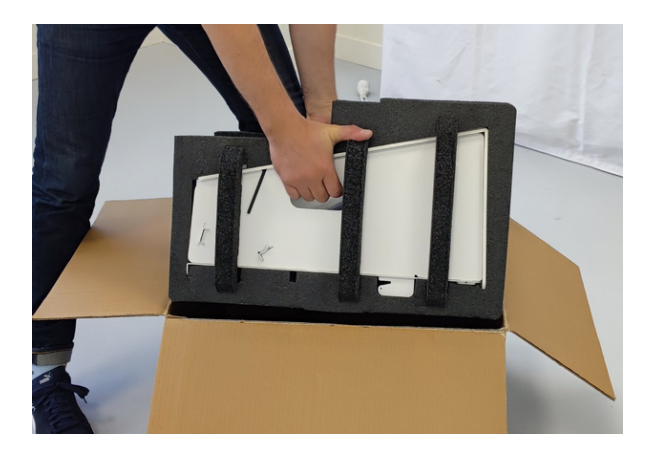

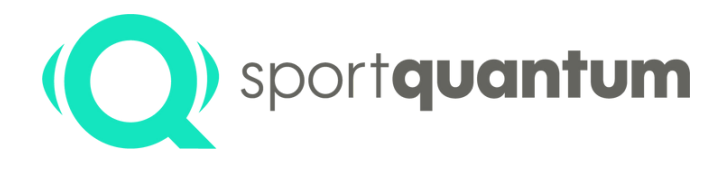

## **Einführung in die Interaktive Zielscheibe SQ Air 10**

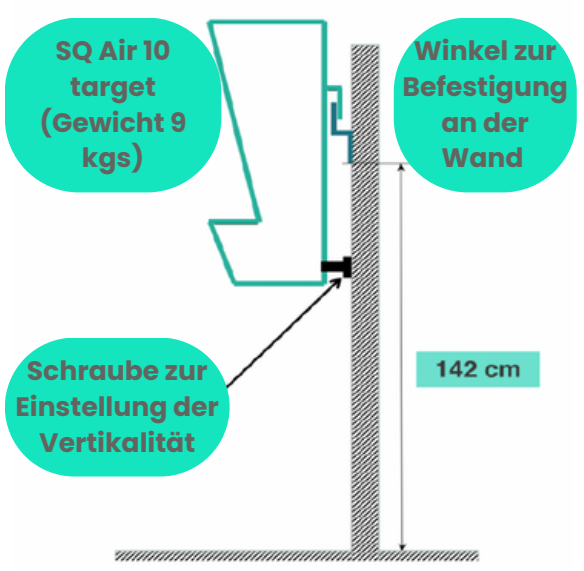

**Bedingungen und Empfehlungen für die Installation**

Das Ziel muss sicher befestigt sein:

- An der Wand mit dem mitgelieferten Winkel(siehe beiliegende Skizze)
- An einem Mast mit einem Sockel, der groß genug ist, um die Stabilität des Ganzen zu gewährleisten
- Auf einem optional von Sport Quantum bereitgestellten Stativ Weitere
- Befestigungsmöglichkeiten finden Sie in der Gebrauchsanleitung des Zubehörs
- Die Metallrückseite der Zielscheibe muss sich 10,18 m von Ihrer Schusslinie entfernt befinden
- Die Mitte der dargestellten Zielscheibe für Pistole muss sich 1,40 m über dem Boden befinden

## **Vorsichtsmaßnahmen bei der Verwendung**

• Tragen Sie mit einem sauberen Tuch etwas Silikonfett auf die Polycarbonat-Frontplatte auf, die den Bildschirm der SQ Air 10 ab dem ersten Gebrauch schützt (eine Tube wird mit Ihrer Scheibenbestellung geliefert)

- Wiederholen Sie dies regelmäßig, um einen leichten Schutzfilm zu erzeugen, wobei Sie sich besonders auf die Mitte des Ziels konzentrieren sollten
- Reinigen Sie Ihr Ziel zwischen zwei Silikonfett-Behandlungen mit Haushaltsalkohol und einem weichen Tuch
- Es ist normal, dass die dargestellte Zielscheibe nicht immer zentriert ist. Die Zielscheibe wird nur leicht verschoben, um die Abnutzung der Frontplatte zu verringern
- Positionieren Sie das Netzteil in einem vor Beschuss geschützten Bereich
- Wenn Ihr Ziel einmal ausgeschaltet ist, können Sie es wieder einschalten, indem Sie einmal darauf schießen oder den Stecker ziehen und nach 5-10 Sekunden wieder einstecken
- Schießen Sie nicht auf die Zielscheibe ohne Abdeckrahmen oder Kugelfang-Schublade

## **Montage des Ziels**

- Befestigen Sie den Winkel mit den mitgelieferten Schlagdübeln an der Wand (für Betonwände)
- •Hängen Sie die Zielscheibe mithilfe der beiden Haken auf der Rückseite der Zielscheibe in den Befestigungswinkel ein
- Stellen Sie die Neigung des Ziels mithilfe der Vertikalschrauben ein. Verwenden Sie eine Wasserwaage, um die Neigung zu überprüfen
- Nehmen Sie das SQ TOUCH-Tablet aus der Schachtel und positionieren Sie es an der Position des Schützen

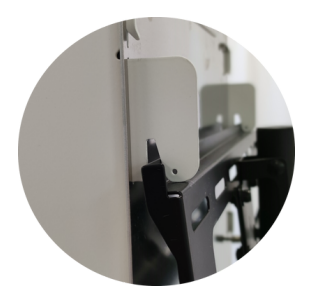

## sportquantum.com 2023/08 - App v2.0.0 **4**

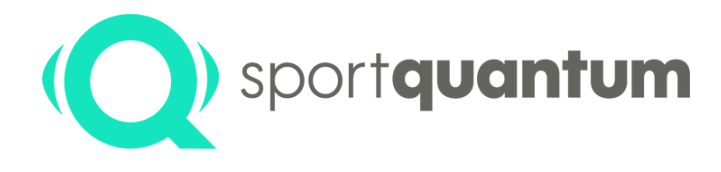

## **Einführung in die Interaktive Zielscheibe SQ Air 10**

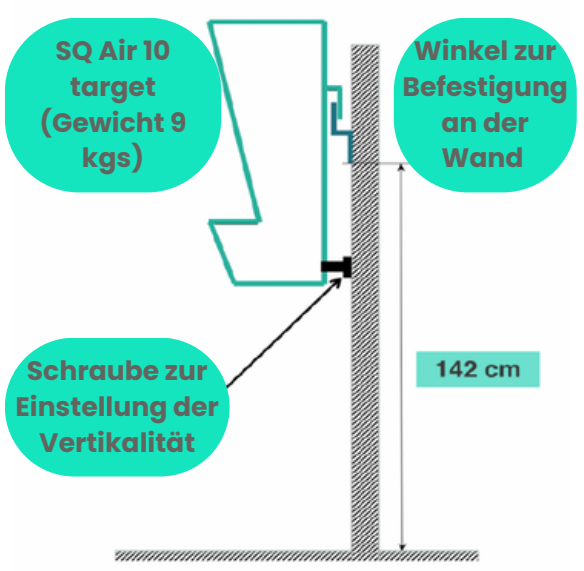

**Bedingungen und Empfehlungen für die Installation**

Das Ziel muss sicher befestigt sein:

- An der Wand mit dem mitgelieferten Winkel(siehe beiliegende Skizze)
- An einem Mast mit einem Sockel, der groß genug ist, um die Stabilität des Ganzen zu gewährleisten
- Auf einem optional von Sport Quantum bereitgestellten Stativ Weitere
- Befestigungsmöglichkeiten finden Sie in der Gebrauchsanleitung des Zubehörs
- Die Metallrückseite der Zielscheibe muss sich 10,18 m von Ihrer Schusslinie entfernt befinden
- Die Mitte der dargestellten Zielscheibe für Pistole muss sich 1,40 m über dem Boden befinden

## **Vorsichtsmaßnahmen bei der Verwendung**

• Tragen Sie mit einem sauberen Tuch etwas Silikonfett auf die Polycarbonat-Frontplatte auf, die den Bildschirm der SQ Air 10 ab dem ersten Gebrauch schützt (eine Tube wird mit Ihrer Scheibenbestellung geliefert)

- Wiederholen Sie dies regelmäßig, um einen leichten Schutzfilm zu erzeugen, wobei Sie sich besonders auf die Mitte des Ziels konzentrieren sollten
- Reinigen Sie Ihr Ziel zwischen zwei Silikonfett-Behandlungen mit Haushaltsalkohol und einem weichen Tuch
- Es ist normal, dass die dargestellte Zielscheibe nicht immer zentriert ist. Die Zielscheibe wird nur leicht verschoben, um die Abnutzung der Frontplatte zu verringern
- Positionieren Sie das Netzteil in einem vor Beschuss geschützten Bereich
- Wenn Ihr Ziel einmal ausgeschaltet ist, können Sie es wieder einschalten, indem Sie einmal darauf schießen oder den Stecker ziehen und nach 5-10 Sekunden wieder einstecken
- Schießen Sie nicht auf die Zielscheibe ohne Abdeckrahmen oder Kugelfang-Schublade

## **Montage des Ziels**

- Befestigen Sie den Winkel mit den mitgelieferten Schlagdübeln an der Wand (für Betonwände)
- •Hängen Sie die Zielscheibe mithilfe der beiden Haken auf der Rückseite der Zielscheibe in den Befestigungswinkel ein
- Stellen Sie die Neigung des Ziels mithilfe der Vertikalschrauben ein. Verwenden Sie eine Wasserwaage, um die Neigung zu überprüfen
- Nehmen Sie das SQ TOUCH-Tablet aus der Schachtel und positionieren Sie es an der Position des Schützen

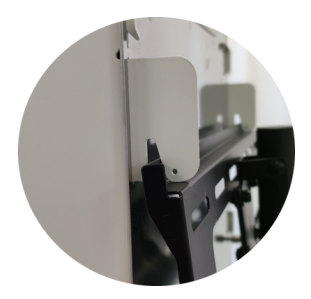

## sportquantum.com 2023/08 - App v2.0.0 **4**

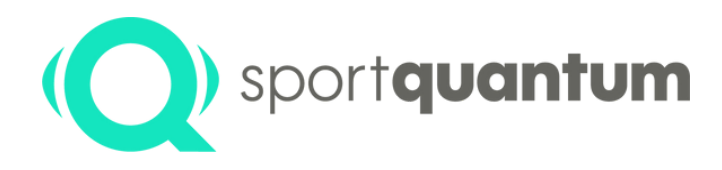

## **Einführung in die Interaktive Zielscheibe SQ Air 10**

## **Inbetriebnahme – Peer-to-Peer Verbindung / Einzelbetrieb**

• Schließen Sie Ziel und Tablet an ihre jeweiligen Netzteile an

• Standardmäßig wird das Ziel verkabelt geliefert, also verbinden Sie das Ziel über das RJ45-Kabel mit dem Tablet (siehe Foto links)

• Das Ziel ist einsatzbe reit . Die Anwendung startet und verbindet sich ca. 1 Minute nach dem Einschalten Wenn Sie eine Konfiguration im Wi-Fi-Modus angefordert haben, lesen Sie bitte das Dokument "Benutzerhandbuch" Kapitel Wi-Fi:

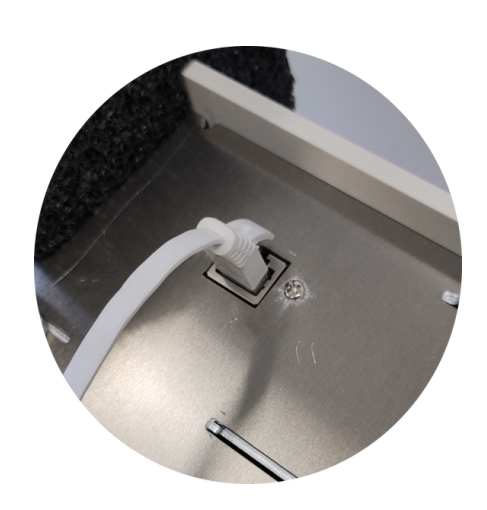

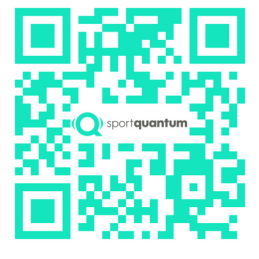

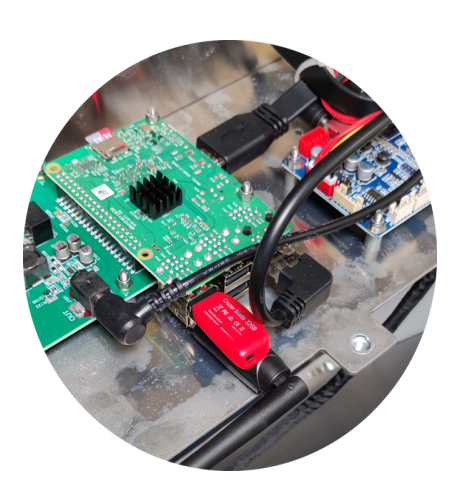

## **Inbetriebnahme als Vereinsinstallation / Mehrere Zielscheiben**

• Mit allen Zielen werden USB-Sticks geliefert, die die Konfiguration des Standes ermöglichen (USB-Stick Nr. 1 mit Ziel Nr. 1 und Tablet Nr. 1 ....)

- Nachdem Sie die obere Abdeckung des Elektronikfachs entfernt haben, stecken Sie den USB-Stick des entsprechenden Ziels in seinen USB-Anschluss (Foto)
- Schließen Sie die RJ45-Kabel an die Ziele, POESwitches und SQ-Tablets an (siehe den mitgelieferten Verkabelungsplan)
- Schließen Sie die Stromkabel der verschiedenen Geräte an
- Die Ziele sind sofort einsatzbereit. Die Anwendung startet und verbindet sich etwa 1 Minute nach dem Einschalten
- Wenn Ihre Ziele im Wi-Fi-Modus sind, lesen Sie bitte das Benutzerhandbuch

## 2023/08 - App v2.0.0 sportquantum.com **<sup>5</sup>**

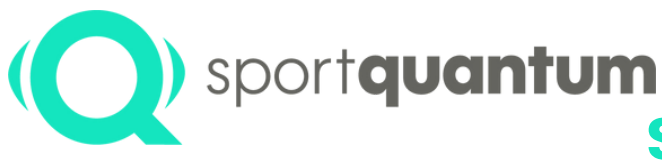

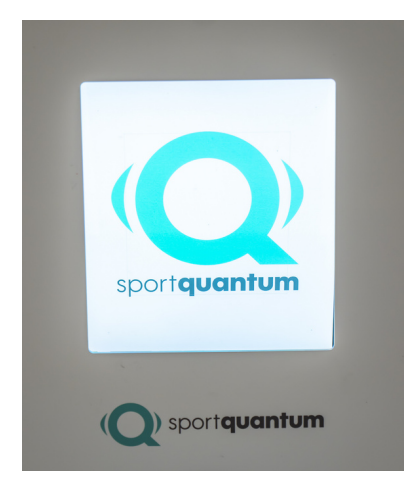

## **SQ Air 10 Interactive Target Schnellstartanleitung**

#### **Um die Zielscheibe in Betrieb zu nehmen**

• Wenn Sie den Stand einschalten, warten Sie, bis die Zielscheibe

eingeschaltet ist und das SPORT QUANTUM-Logo auf dem Bildschirm der Zielscheibe erscheint

• Wenn Ihr Ziel im Standby-Modus ist, wird es durch einen Schuss auf das Ziel wieder aktiviert

### **SCHALTEN SIE DEN SQ TOUCH EIN**

• Drücken Sie die rechte untere Taste auf der Rückseite des SQ Touch, die App wird automatisch gestartet

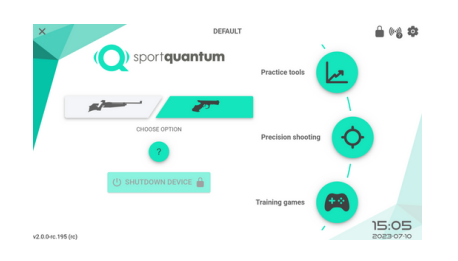

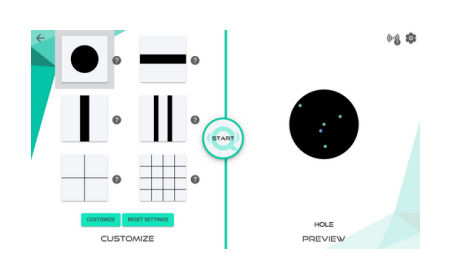

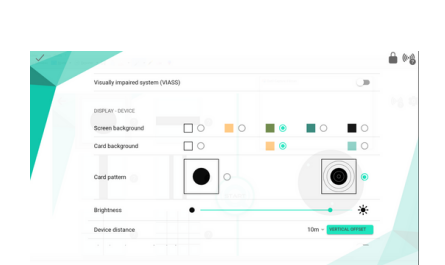

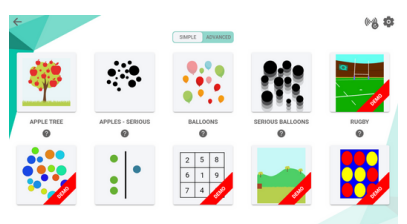

### **VERSCHIEDENE MODI**

Wählen Sie Ihre Schusswaffe (Pistole oder Gewehr) und wählen Sie Ihr Modul:

### • Trainings-Tools

- Um Übungen zur Koordination, zum Zielen, zum Loslassen, zur
- Stabilität, zum Halten, zur Regelmäßigkeit usw. zu machen
- Für weitere Erklärungen klicken Sie auf das  $\Omega$
- Wählen Sie auf der linken Seite Ihre Disziplin oder Übung aus und schauen Sie sich die Zielanzeige auf der rechten Seite des Bildschirms vorab an
- Klicken Sie auf das Symbolund (• Ihre Sitzung beginnt

### • Präzisionsschießen

- Um einen Wettkampfdurchgang zu starten, wählen Sie die Disziplin

- Für freies Training wählen Sie die Pr.zisionsübungen
- Klicken Sie auf das Symbolund (in lihre Sitzung beginnt

## • Spielerisches Lernen

- Wählen Sie ein Spiel oder eine Übung aus

- Einige Spiele sind als Demonstration verfügbar und auf die Dauer und die Anzahl der Treffer pro Sitzung beschränkt.

- Bei einigen Spielen können zwei oder mehr Spieler mitmachen (Darts, Bogenschießen ...)

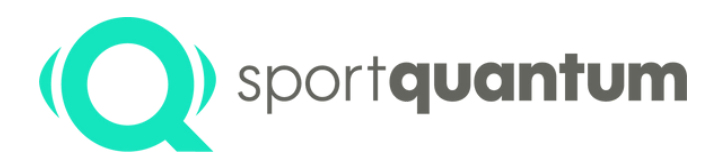

## **SQ Air 10 Interactive Target Startup Sheet**

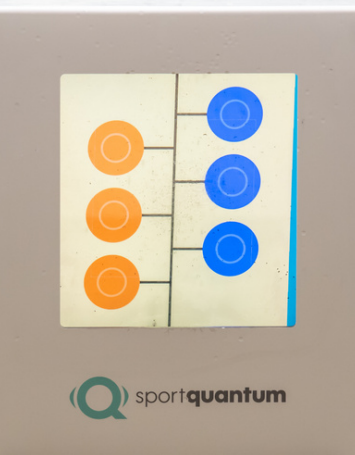

#### **BENUTZEREINSTELLUNGEN**

Sie können verschiedene Einstellungen für die Anzeige vornehmen und auch Ihre Daten exportieren. Ihre Punktzahl wird auf dem Bildschirm des SQ Touch angezeigt, ebenso wie die Zeit, die Sie für das Training oder den Wettkampf benötigt haben.

#### **PASSEN SIE IHRE EINSTELLUNGEN AN** {ેડે

• Sie können das Niveau der Übungen, die Sprache, die Hintergrundfarbe, das Benutzerprofil, den Schwierigkeitsgrad, die Helligkeit... einstellen

• Schließen Sie dieses Fenster, indem Sie auf das Symbol ✓ oben links drücken

#### **NUTZUNGSENDE**

• Klicken Sie im Hauptmenü auf die Schaltfläche "Ziel ausschalten".

• Wenn Ihr Ziel ausgeschaltet ist, können Sie es wieder einschalten, indem Sie entweder darauf tippen oder den Strom aus- und nach 10 Sekunden wieder einstecken.

• Um den SQ Touch auszuschalten, drücken Sie den

Ein/Aus-Knopf auf der Rückseite des SQ Touch unten rechts.

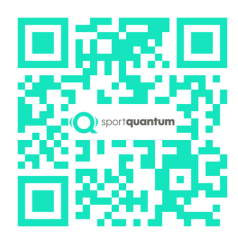

Zum Herunterladen und Ablegen auf den Schießtischen für jeden Benutzer

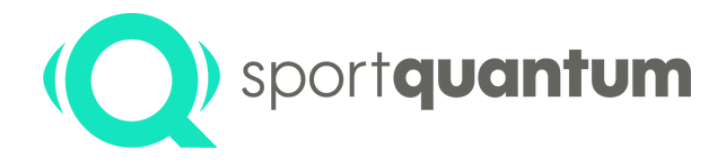

## **Das Team von SPORT QUANTUM steht Ihnen Quantum steht Ihnen z steht Ihnen zur Quantum steht Ihnen zurur zur Verfügung**

## **Kundendienst In**

**Frankreich e-mail:** tobias.hoefner@sportquantum.com **Telefon:** +49 173 7560440

## **Außerhalb Frankreichs**

Sie sollten sich an den Händler wenden, der Ihnen die **SQ Air 10** Zielscheibe verkauft hat.

### **SPORT QUANTUM**

4 Rue René Razel 91400 Saclay Frankreich